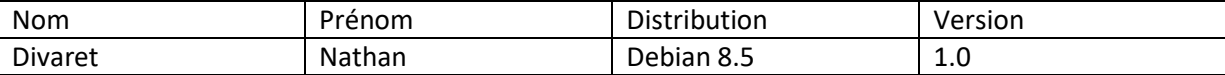

## Serveur LAMP avec MariaDB

## **SOMMAIRE**

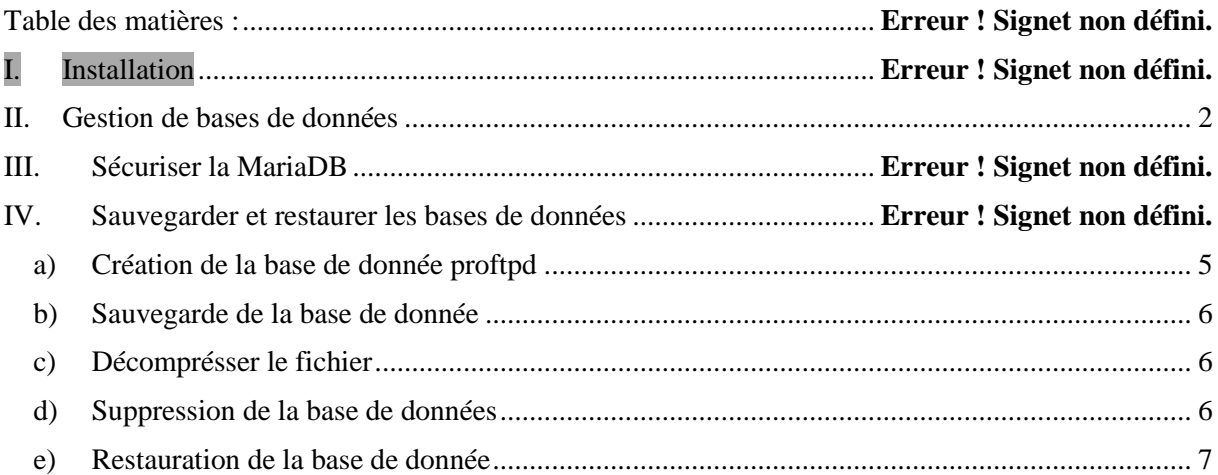

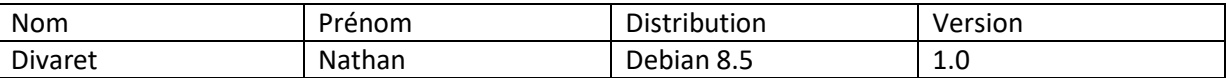

MariaDB est un système de gestion de base de données édité sous licence GPL. Il s'agit d'un fork communautaire de MySQL : la gouvernance du projet est assuré par la fondation MariaDB, et sa maintenance par la société Monty Program AB, créateur du projet. Cette gouvernance confère au logiciel l'assurance de rester libre.

#### **1) Installation**

Pendant l'installation, vous devez spécifier le mot de passe de l'utilisateur root de la base de données qui aura tous les droits d'accès.

# apt install mariadb-server

- Installer le serveur Web Apache, le langage PHP5.
- Relever les versions de ces logiciels
- Tester le bon fonctionnement de l'ensemble.

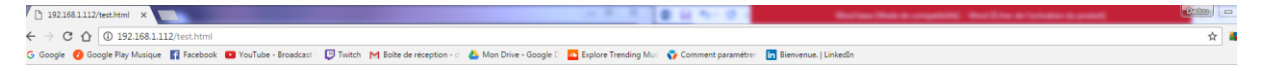

# Le service fonctionne

### <span id="page-1-0"></span>**I. Gestion de bases de données**

Adminer est une application Web offrant une interface graphique pour le système de gestion de base de données MySQL, réalisée en PHP et distribuée sous licence Apache. Il se présente comme une alternative légère à phpMyAdmin et a pour particularité d'être entierement contenu dans un seul fichier PHP. On peut toutefois ajouter un fichier CSS, pour modifier la présentation, il y en a de nombreux à télécharger gratuitement sur le site.

# wget<https://www.adminer.org/static/download/4.2.5/adminer-4.2.5-mysql-en.php>

- Déplacer le fichier à la racine du serveur Web.
- Renommer le fichier en adminer.php
- Afficher la page d'accueil.

- Si vous ne pouvez pas vous connecter, corriger le problème en installant le paquet php5 mysql.

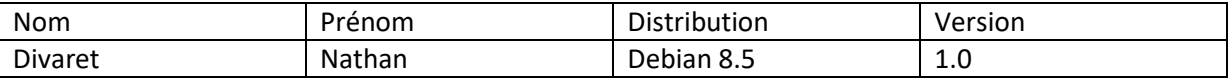

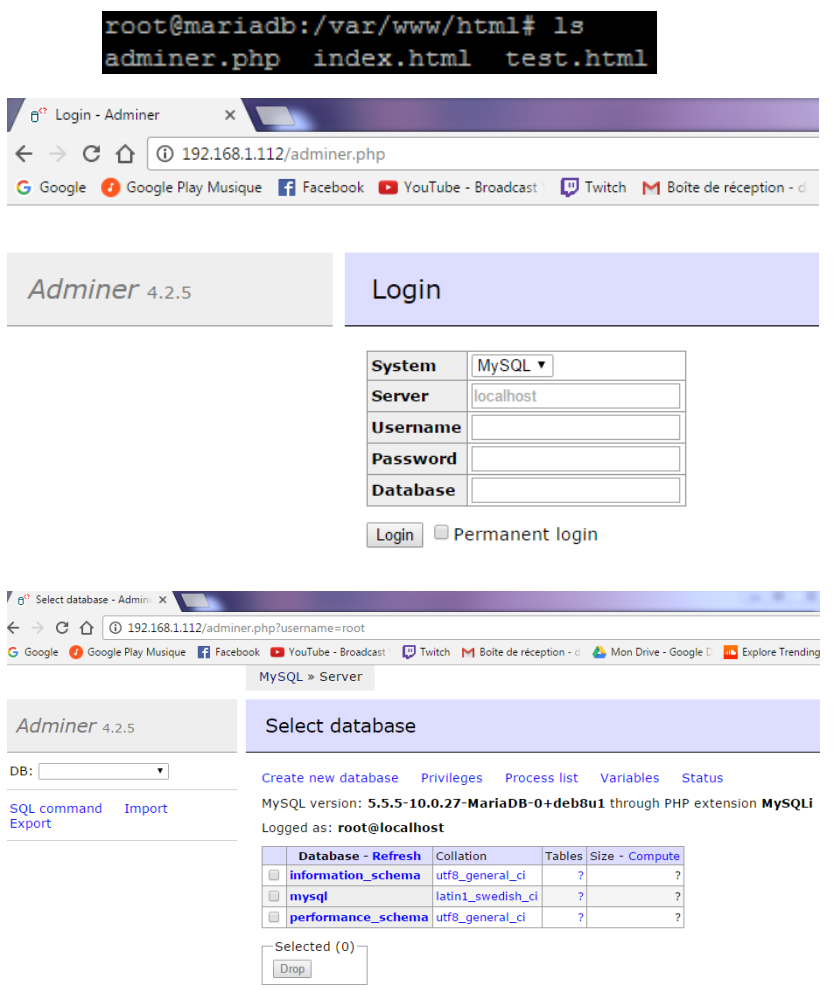

#### **2) Sécuriser MariaDB**

Cette petite astuce ne suffira pas à sécuriser parfaitement votre serveur MariaDB mais cela y contribuera fortement !

- # mysql\_secure\_installation
- Quatre questions vous seront posées. Expliquer vos réponses.

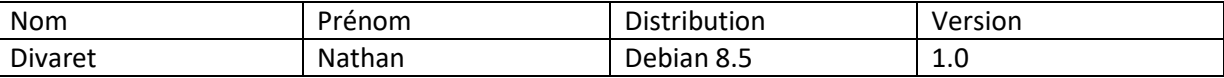

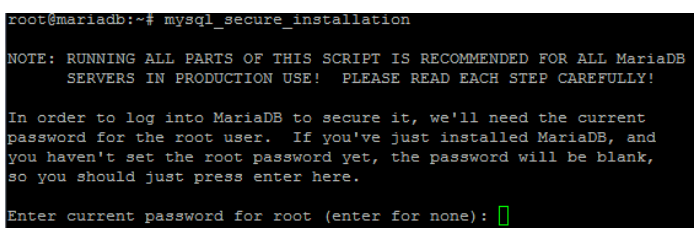

Il demande le password saisie lors de l'installation, si jamais vous n'aviez pas mis de password alors vous devriez juste continuer.

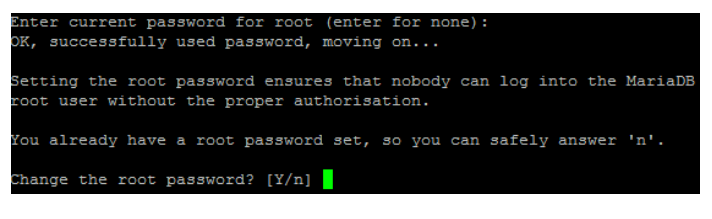

**Pour changer de mots de passe oui ou non ?** 

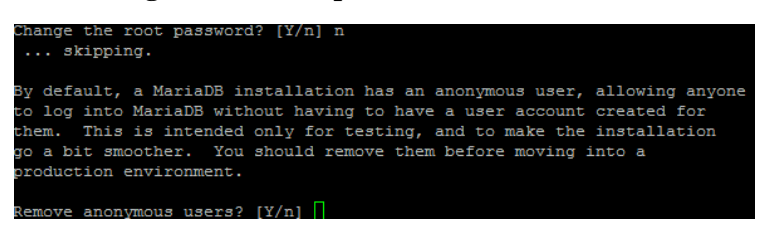

On nous explique que par défaut MariaDB à un utilisateur par défaut autorisant à se connecter sans avoir un compte utilisateur créé pour lui.

**Supprimer l'utilisateur anonyme oui ou non ? Oui c'est une sécurité de plus.**

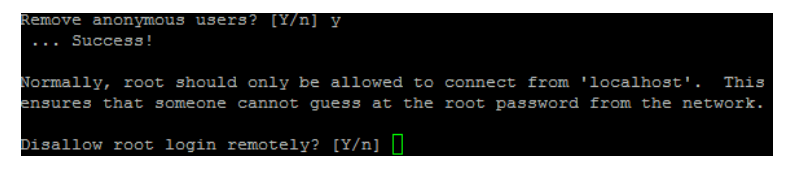

**Supprimer l'autorisation d'une connexion à distance oui ou non ? Oui c'est une sécurité supplémentaire.**

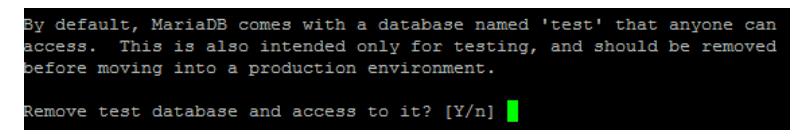

**Supprimer base de données de test et y accéder oui ou non ? OUI**

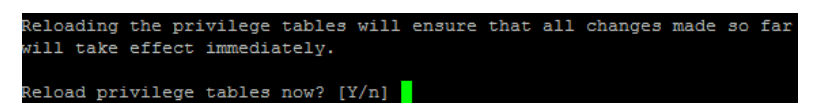

Recharger les privilèges va permettre d'être sûr que tous les changements fais prendront effets. **Recharger les privilèges oui ou non ? Oui**

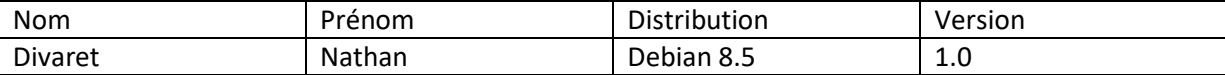

#### **3) Sauvegarde et restauré la base de donnée**

L'utilitaire mysqldump permet de sauvegarder une base de données.

- Ecrire la syntaxe pour faire un dump de la base proftpd.
- Faire la même chose mais en compressant le résultat.
- Supprimer la base proftpd.
- Procéder à la restauration de la base précédente ;

La commande mysqlcheck permet de vérifier l'intégrité d'une base de données

# mysqlcheck –p –o –all-databases

#### <span id="page-4-0"></span>**3.1) Création de la base de donnée proftpd**

```
root@mariadb:~# mysql -u root -p
Enter password:
Welcome to the MariaDB monitor. Commands end with ; or \g.
Your MariaDB connection id is 32
Server version: 10.0.27-MariaDB-0+deb8u1 (Debian)
Copyright (c) 2000, 2016, Oracle, MariaDB Corporation Ab and others.
Iype 'help;' or '\h' for help. Type '\c' to clear the current input statement.
MariaDB [(none) ]> show databases;
 Database
                     ٠
 information schema |
 mysql
 performance_schema |
 rows in set (0.04 sec)
MariaDB [(none)]> create database proftpd;
Query OK, 1 row affected (0.00 sec)
```
#### **Donner les droits :**

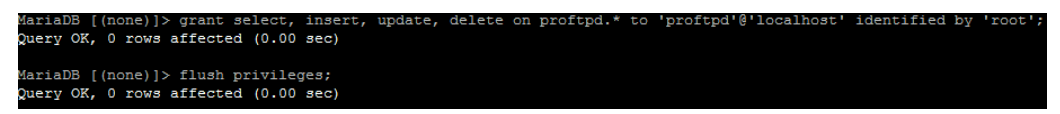

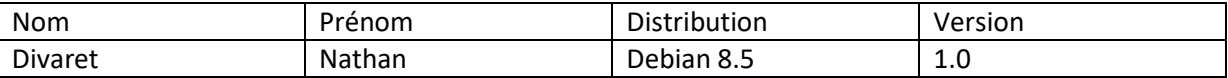

**Importer le fichier proftpd\_mysql.txt via Winscp en SFTP :**

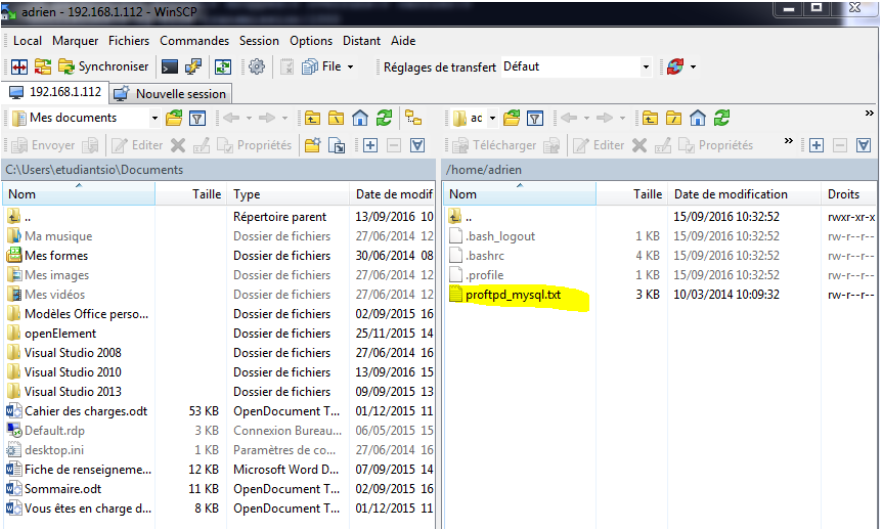

**Utiliser le fichier pour créer le contenu de la base :**

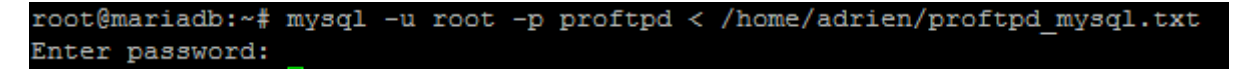

#### <span id="page-5-0"></span>**3.2) Sauvegarde de la base de donnée**

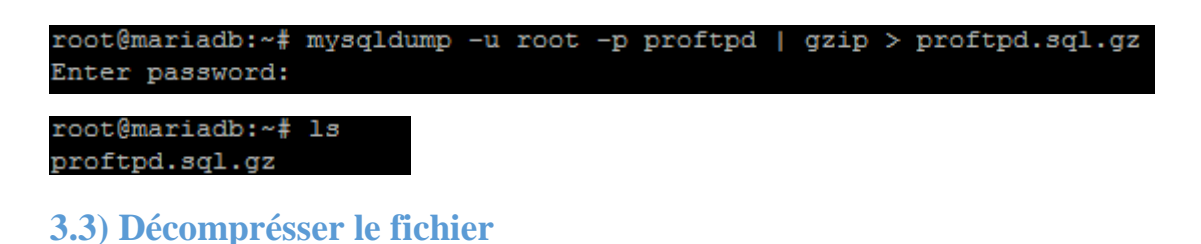

<span id="page-5-1"></span>root@mariadb:~# gunzip proftpd.sql.gz root@mariadb:~# 1s

<span id="page-5-2"></span>**3.4) Suppression de la base de données**

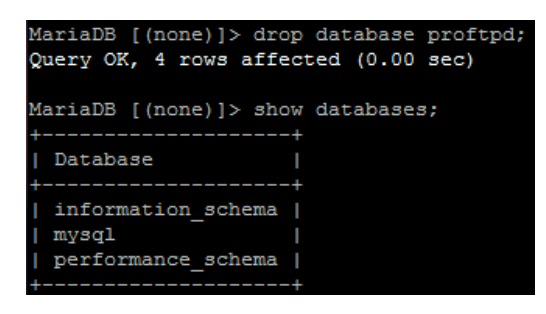

 $profitpd.sql$  $root$ @mariadb:~# $\Box$ 

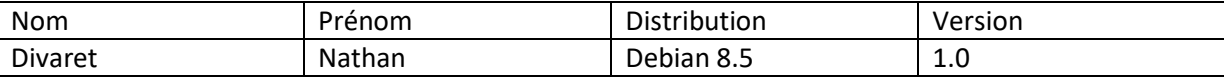

#### <span id="page-6-0"></span>**3.5) Restauration de la base de donnée**

**Création de la base de données à restaurer :**

MariaDB [(none)]> create database proftpd; Query OK, 1 row affected (0.00 sec)

**Donner les droits :**

MariaDB [(none)]> grant select, insert, update, delete on proftpd.\* to 'proftpd'@'localhost' identified by 'root'<br>Query OK, 0 rows affected (0.00 sec)

MariaDB [(none)]> flush privileges;<br>Query OK, 0 rows affected (0.00 sec)

**Déplacer la base de données sauvegarder dans le fichier /home/adrien :**

root@mariadb:~# mv proftpd.sql /home/adrien/

**Insertion de la base de données sauvegarder ( proftpd.sql ) :**

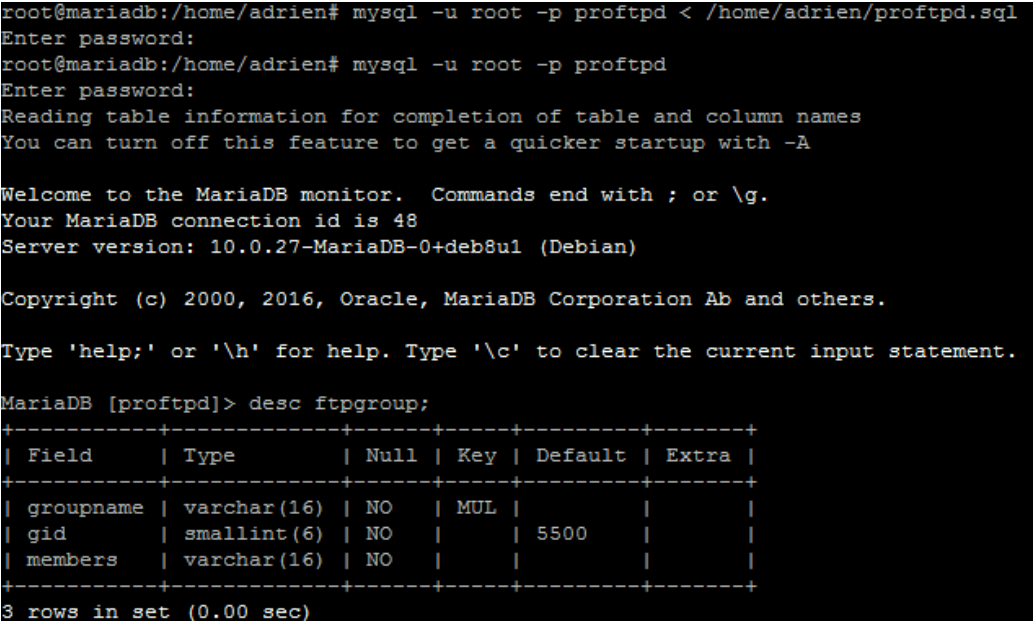

**La base de données à bien été restauré !**